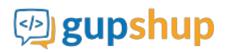

# Embed chat into a Website

# **Objective:**

To embed chat in to an existing Website.

## Implementation:

### Pre-requisites (for Javascript SDK)

1. Sign in at gupshup.io to get an API Key. 2. **Create an App** The Javascript SDK requires the end user's id and token. You need to register an app with teamchat to generate id and token for your end users.

Use "Create App" API to register an app.

### URL Endpoint and HTTP Methods: Create App

POST http://api.webaroo.com/appsdk/api/components/createapp

HTTP Request using Curl to register an app :

```
curl --request POST \
    --url http://api.webaroo.com/appsdk/api/components/createapp \
    --header 'accept: application/json' \
    --header 'apikey: YOUR API KEY HERE' \
    --header 'content-type: multipart/form-data;
boundary=---011000010111000001101001' \
    --form 'name=My New App'
```

Response body:

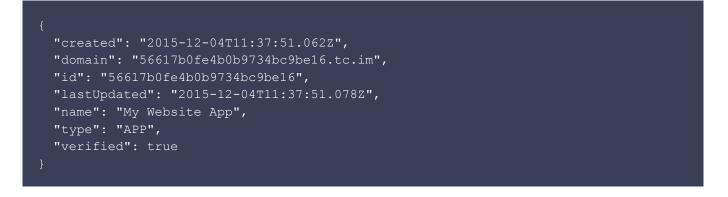

The "id" in above response will be required to register users of your newly created app.

2. Add App Users Once you create an app, you can add users and obtain their user id and token.

Use "Add App User" API to add a user.

URL Endpoint and HTTP Methods: Add App User

POST http://api.webaroo.com/appsdk/api/components/adduser

HTTP Request using Curl to add a user:

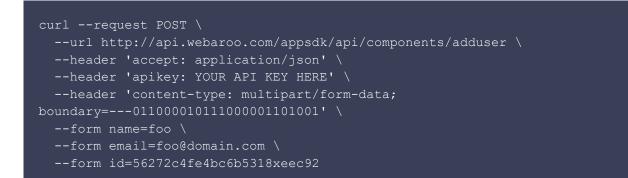

**Response body:** 

```
{
   "compId": "56aaf35fe4b018a7fa635da1",
   "created": "2016-01-29T05:08:46.993Z",
   "displayEmail": "foo@domain.com",
   "email": "56aaf3dee4b018a7fa635da3@56aaf35fe4b018a7fa635da1.tc.im",
   "id": "56aaf3dee4b018a7fa635da3",
   "lastUpdated": "2016-01-29T05:08:50.606Z",
   "name": "foo",
   "token": "ArFTJ-2027198442",
   "userId": "45816",
   "validity": 2084764130338
}
```

The email address supplied is stored as displayEmail and a dummy email address is generated and registered with the Teamchat for the user.

The userId and token in response will be needed to launch teamchat using Javascript SDK.

You may require to add users on regular basis, so ideally you should integrated call to this API inside your backend services.

If you call the API with same user email address, it will return exising record. Also, You can pull list of all users registered under your app any time using "Get App Users" API

GET http://api.webaroo.com/appsdk/api/components/getusers?id=foo

HTTP Request using Curl to pull list of all users registered under your app :

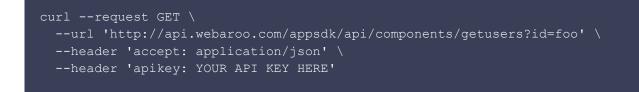

#### Response body:

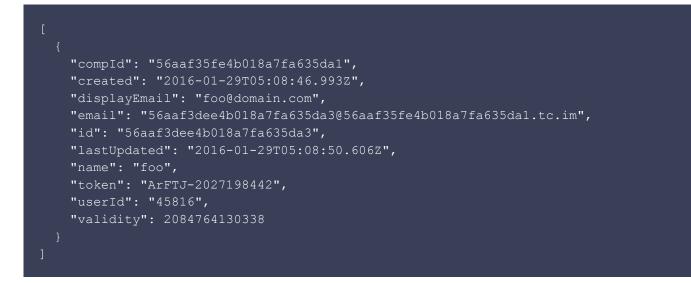

#### Embed Javascript SDK and Launch Teamchat

#### Embed the SDK

To embed the javascript SDK, you just need to include following markup in your web page.

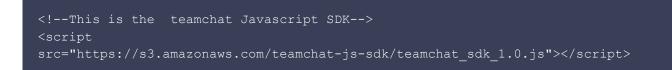

Alternatively, you can download the Javacript file and host it on your server.

#### Initialize Teamchat

Once you embed the SDK, you must initilize the teamchat. You will require user's token and userid to do this. (Refer "Add App User" API above to know how to obtain it)

Use api.init method to initialize teamchat. See example below.

```
<script type="text/javascript">
    // This can also be included in document onload handler
    api.init("qvOXH467981093","37529");
</script>
```

Once initialized, all api calls will be executed in the context of the user whose token was prvoided.

#### Launch Rooms List

Once you initialized the teamchat, you need to launch teamchat room list UI inside your webpage.

Create a DIV where teamchat will get embeded.

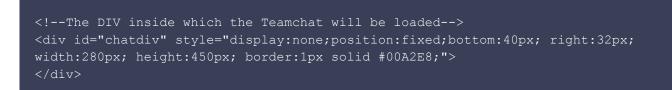

Use api.embedroomlist method to launch room list. The method takes id of the div as parameter.

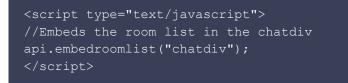

For complete sample click here